## **Linux**

<https://wiki.debian.org/NetworkConfiguration>

<https://wiki.debian.org/InstallingDebianOn/Allwinner>

- [Kernel](https://wiki.fw-web.de/doku.php?id=en:linux:kernel)
- [ubuntu18.4](https://wiki.fw-web.de/doku.php?id=en:linux:ubuntu18.4) [ubuntu20.4](https://wiki.fw-web.de/doku.php?id=en:linux:ubuntu20.4)
- [LXC](https://wiki.fw-web.de/doku.php?id=en:linux:lxc)
- [Docker](https://wiki.fw-web.de/doku.php?id=en:linux:docker)
- [virtualbox](https://wiki.fw-web.de/doku.php?id=en:linux:virtualbox)
- [GIMP](https://wiki.fw-web.de/doku.php?id=en:linux:gimp)
- [multimedia](https://wiki.fw-web.de/doku.php?id=en:linux:multimedia)
- [wifi](https://wiki.fw-web.de/doku.php?id=en:linux:wifi)

## **Preferences**

#### **Titlebar-Icons**

```
gsettings set org.gnome.desktop.wm.preferences button-layout
':minimize,maximize,close'
```
#### **Terminal-Width**

stty rows 50 cols 150

if linebreak does not work this can help in  $\sim$ /.bashrc:

```
shopt -s checkwinsize
#if [ $(tty) == '/dev/ttyS0' ]; then
# trap resize DEBUG
#fi
#resize-befehl in xterm
export PROMPT_COMMAND="resize &>/dev/null ; $PROMPT_COMMAND"
```
## **ppp ifup-script**

Script in /etc/ppp/ip-up.d must not have extension [Quelle](https://unix.stackexchange.com/questions/208343/vpn-script-at-etc-ppp-ip-up-d-not-autoexecuting-on-pptp-connection-establishe)

example: ppp-default-route in separate routing-Table:

PPP\_LOCAL=\$4 PPP\_REMOTE=\$5 PPP\_IFACE=\$1

```
ip route flush table telekom
ip route add $PPP_REMOTE/32 dev $PPP_IFACE src $PPP_LOCAL table telekom
ip route add default dev $PPP IFACE table telekom
ip route show table telekom
exit 0
```
## **apt-get force ipv4**

apt-get -o Acquire::ForceIPv4=true update

#### [Quelle](https://www.vultr.com/docs/force-apt-get-to-ipv4-or-ipv6-on-ubuntu-or-debian)

permanent (as root):

```
echo 'Acquire::ForceIPv4 "true";' > /etc/apt/apt.conf.d/99force-ipv4
```
**Ouelle** 

### **basic x-server**

```
apt-get install --no-install-recommends xserver-xorg xinit openbox
policykit-1 xterm xfonts-base
```
### **simple Mailserver**

as Relay-Server (sending Mails over external Mailserver) for System-purposes (infos, backup,…)

<https://linuxundich.de/gnu-linux/system-mails-ohne-einen-mail-server-mit-ssmtp-verschicken/>

### **screen**

<http://fractio.nl/2008/09/29/setting-session-name-in-screen/>

screen -S Sessionname command

## **wget**

-P download in dir

wget <file.ext> -P /path/to/folder

-O download as file

wget <file.ext> -O /path/to/folder/file.ext

### **processinfo**

ps -o pid,args -C tcpdump

### **ls**

full timestamps:

ls -l --time-style="+%Y-%m-%d %H:%M"

deactivate colors:

ls -l --color=none

## **bashrc / alias**

```
alias cp="rsync -av --partial --progress"
alias pynano="nano -ET4"
alias catconf='find . -type f -exec grep -Iq . \{\} \ \ -printf "\n\n%p:\n" -
exec cat \{\} \setminus;
```
### **nano**

Jump to line: Ctrl+Shift+- (Ctrl+\_)

Replace: Alt+R

#### **settings**

sudo nano /etc/nanorc

#### **Cursorposition**

## Constantly display the cursor position in the status bar. Note that ## this overrides "quickblank".

```
set constantshow #temporär strg+C,
```
#### **linenumbers**

## Display line numbers to the left of the text. set linenumbers # alt+# to disable temporarily

#### **TAB-width**

#/etc/nanorc set tabsize 4 #temporary setting it (e.g. for Patches) nano -T 8 datei

## **storage check**

#filesystem: sudo fsck -f /dev/sdb1 #check for bad sectors sudo badblocks -nsv /dev/sdb

<http://www.das-werkstatt.com/forum/werkstatt/viewtopic.php?t=2346>

## **NTP**

apt-get install ntp #nano /etc/ntp.conf # need restart after change service ntp status #show state of servers ntpq -p

manual update:

service ntp stop ntpdate ptbtime1.ptb.de service ntp start

## **set time**

#timedatectl --help

# **update-alternatives**

```
sudo apt-get install gcc-8-arm-linux-gnueabihf
sudo update-alternatives --install /usr/bin/arm-linux-gnueabihf-gcc arm-
linux-gnueabihf-gcc /usr/bin/arm-linux-gnueabihf-gcc-8 50
sudo update-alternatives --config arm-linux-gnueabihf-gcc
arm-linux-gnueabihf-gcc --version
```

```
#to create update-alternatives in a loop you can use this
for i in $(ls /usr/bin/arm-linux-gnueabihf-gcc-{9..12});do sudo update-
alternatives --install /usr/bin/arm-linux-gnueabihf-gcc arm-linux-gnueabihf-
gcc $i 50;done
```
other example

```
sudo update-alternatives --install /usr/bin/calc calc /usr/bin/gnome-
calculator 10
```
# **renaming**

File test will be renamed into test.bak (same directory)

mv /home/frank/test{,.bak}

# **gunzip**

on-the-fly decompress and write to disk

```
gunzip -c bpi-r3_sdmmc_bullseye.img.gz | sudo dd bs=1M status=progress
conv=notrunc,fsync of=/dev/sdX
```
## **tar**

tar -xzf file.tar.gz --strip-components 1 -C DESTINATION

## **sed**

extract text between patterns:

[https://stackoverflow.com/questions/38972736/how-to-print-lines-between-two-patterns-inclusive-or-e](https://stackoverflow.com/questions/38972736/how-to-print-lines-between-two-patterns-inclusive-or-exclusive-in-sed-awk-or) [xclusive-in-sed-awk-or](https://stackoverflow.com/questions/38972736/how-to-print-lines-between-two-patterns-inclusive-or-exclusive-in-sed-awk-or)

example (extract frequencies from iw command):

iw list | sed -n '/Frequencies/,/Band\|Supported commands/{/Band\|Supported commands/!p;}'

# **irssi**

## **config**

Server+nick:

irssi -n NICK #start irssi with nickname

/network add -nick NICK -autosendcmd "/msg nickserv IDENTIFY \*\*\*\*\*\*\*" fn /server add -auto -ssl -network fn chat.freenode.net 7070 #ports 6697, 7000 and 7070 for SSL-encrypted connections.

/SET nick xxx /SET alternate\_nick xxx

/nick alternatenick /msg NickServ IDENTIFY mainnick password /msg NickServ GROUP

<https://freenode.net/kb/answer/registration>

```
/alias nick recover msg NickServ GHOST $0 $1; wait 2000; msg NickServ
RELEASE $0 $1; wait 2000; nick $0; wait 2000; msg NickServ IDENTIFY $1
/network modify -autosendcmd "/nick_recover NICK PASSWORD" fn
/SET server_reconnect_time 300
```
<https://irssi.org/documentation/startup/>

## **switch windows**

/window 1-x #1=server-window

Ctrl+P (previous)/ctrl+N (next)

/win list #shows open windows in the Server-Status (1)

## **Away mode**

/away grund #start awaymode (Nachrichten shown in Server-window #1) /away #stop away mode

# **udev**

same serial-adapter with Symlink based on USB-Ports (behind Hub)

<https://askubuntu.com/questions/49910/how-to-distinguish-between-identical-usb-to-serial-adapters>

udevadm info --attribute-walk --path=/sys/bus/usb-serial/devices/ttyUSB0

/etc/udev/rules.d/11-ttyusb.rules:

```
#r2 (first port) roothub-port.hubport
# KERNELS=="1-3.1:1.0"
# KERNELS=="1-3.1"
#r64 (second port=3)
# KERNELS=="1-3.3:1.0"
# KERNELS=="1-3.3"
KERNEL=="ttyUSB*", KERNELS=="*-*.1*", SYMLINK+="ttyUSB_R2"
KERNEL=="ttyUSB*", KERNELS=="*-*.3*", SYMLINK+="ttyUSB_R64"
```
my current config splitting by serial

```
#ch340 KERNELS=="1-3.3" no serial
SUBSYSTEM=="tty", ATTRS{idVendor}=="1a86", ATTRS{idProduct}=="7523",
SYMLINK+="tty_r2pro"
#cp2102 KERNELS=="1-3.2"
SUBSYSTEM=="tty", ATTRS{idVendor}=="10c4", ATTRS{idProduct}=="ea60",
ATTRS{serial}=="010CB6FA", SYMLINK+="tty_r3"
#cp2104 KERNELS=="1-3.1"
SUBSYSTEM=="tty", ATTRS{idVendor}=="10c4", ATTRS{idProduct}=="ea60",
ATTRS{serial}=="0001", SYMLINK+="tty_r2"
```
easier way to get the main-properties of a device

udevadm info /dev/sdb1

# **sshd**

## **qnap (entware)**

nano /opt/etc/ssh/sshd\_config #ggf. optionen anpassen (hostkey ecdsa/ed.../...) ps | grep ssh kill PID #PID= pid von /opt/sbin/sshd /opt/sbin/sshd -E /tmp/sshd.log -o LogLevel=DEBUG3 tail -f /tmp/sshd.log #bei Fehler "Bad ownership": chmod go-w ~/;chmod 700 ~/.ssh;chmod 600 ~/.ssh/authorized\_keys #wenn fertig /opt/etc/init.d/S40sshd restart

# **kernel kernelconfig (/proc/config.gz)**

```
# modprobe configs
# zcat /proc/config.gz | grep -i hwmon
CONFIG_HWMON=y
# CONFIG_HWMON_DEBUG_CHIP is not set
# CONFIG SENSORS IIO HWMON is not set
CONFIG_THERMAL_HWMON=y
```
# **mv-alternative**

```
rsync -avh --progress --remove-source-files source target/
#delete empty directories (not done by rsync)
find source/ -type d -empty -delete
```
# **other**

## **force fsck**

in kernel-cmdline:

fsck.mode=force

## **smartctl / hdparm**

```
smartctl -t short /dev/sdb
smartctl -a /dev/sdb | grep -A1 "Self-test execution status"
#Beispielausgabe:
Self-test execution status: (249) Self-test routine in progress...
                    90% of test remaining.
#oder:
Self-test execution status: ( 121) The previous self-test completed
having
                    the read element of the test failed.
#warten bis fertig und bei Fehler:
smartctl -a /dev/sdb | grep '^#'
Beispielausgabe mit Fehler (long):
# 1 Extended offline Completed: read failure 90% 267
1709921
#sektor und angrenzende in Schleife versuchen neu zu schreiben
for i in {1709920..1709930};do hdparm --yes-i-know-what-i-am-doing --repair-
sector $i /dev/sdb;sleep 1;done
```
## **iostat**

apt install sysstat

Ausgabe:

```
$ iostat -m -p /dev/sdb
Linux 5.15.0-56-generic (frank-G5) 29.12.2022 _x86_64_ (12 CPU)
avg-cpu: %user %nice %system %iowait %steal %idle
 2,19 0,01 0,74 2,58 0,00 94,48
Device tps MB_read/s MB_wrtn/s MB_dscd/s MB_read
MB_wrtn MB_dscd
sdb 5,80 0,00 0,67 0,00 3
9123 0
sdb1 0,01 0,00 0,00 0,00 2
0 0
```
## **rc.local**

<https://www.troublenow.org/752/debian-10-add-rc-local/>

### **VNC-Server**

based on<https://www.scivision.dev/vncserver-setup-on-ubuntu/>

```
apt install tightvncserver openbox
apt install lxterminal firefox-esr --no-install-recommends
```
~/.vnc/xstartup

#!/bin/sh xrdb \$HOME/.Xresources xsetroot -solid grey

unset SESSION\_MANAGER exec openbox-session &

~/startVNC.sh

#!/bin/sh vncserver :1 -geometry 1024x768 -depth 8

do not forget to set execute rights

chmod +x ~/startVNC.sh ~/.vnc/xstartup

i setart the script with rc.local (see above), but a init-script is also possible

[https://www.digitalocean.com/community/tutorials/how-to-install-and-configure-vnc-on-ubuntu-18-04](https://www.digitalocean.com/community/tutorials/how-to-install-and-configure-vnc-on-ubuntu-18-04-de) [de](https://www.digitalocean.com/community/tutorials/how-to-install-and-configure-vnc-on-ubuntu-18-04-de)

## **locales**

/usr/bin/locale: Cannot set LC\_ALL to default locale: No such file or directory

Solution:

if not yet done, generate locales

locale-gen de\_DE.UTF-8

add this to /etc/environment:

LC\_ALL=de\_DE.UTF-8 LANG=de\_DE.UTF-8

maybe again

dpkg-reconfigure locales

now error should be fixed

locale -a

Solution using /etc/default/locale was not working for me

From: <https://wiki.fw-web.de/>- **FW-WEB Wiki**

Permanent link: **<https://wiki.fw-web.de/doku.php?id=en:linux:start&rev=1686236816>**

Last update: **2023/06/08 17:06**

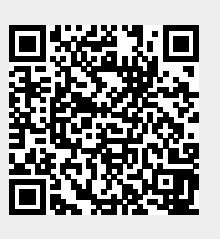